## Introduction

In Lab #7, you created a tic-tac-toe game where users click a cell to place an **x** or an **o**. That was fun, but that was not really a complete tic-tac-toe game. **Let's finish the game.** 

A few things to know about these +1 problems:

- You should **start this with the base files** in the base files we have provided for you on the CS 105 website. (Linked from the "Labs" page on the CS 105 website as "Lab #7: +1 Problems".)
- The "O" is a capital letter "o", not a 0, and not a lowercase "o".
- These problems are not lab problems are should be worked on independently.
- Since this is extra credit, the **course staff will only provide high-level help** on these problems. TAs and CAs will not tell you how to do these problems.
- **Do not change the id attributes of the elements** we have provided for you. (If you do, your program will not be able to be graded and you will get no points.)
- You can complete any or all of the +1 problems, up to a possible total of +4 points.

## +1 Problems

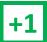

**Problem #1**: For +1, modify the program so that when a user clicks on a cell that is already occupied with an x or an o, nothing happens. That means the cell does not change and the turn does not advance to the next player.

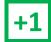

**Problem #2**: For **+1**, modify the program so that when a game is won by a player:

- The winning cells have their color changed to red
- Clicking on any additional cells do nothing. (See the first +1.)

In order to change the color of the text of an element in JavaScript, you use a similar command to the command you have used to change the element's content. Similar to the .innerHTML command, you change the color of the text inside of an element by:

document.getElementById("id").style.color = "red";

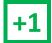

**Problem #3**: For **+1**, program the reset button so that when a user clicks "Reset" the game resets. This includes:

- Setting all the tiles back to the initial state of an empty string.
- Resetting the current player to x.
- Resetting the color of all the tiles to black (if you completed the +1 for coloring the winning tiles).

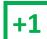

**Problem #4**: For **+1**, modify the program so that the os are played by the computer. After an X is played by the user, an O should be automatically played following a few basic rules:

- If there is a cell that an o can be placed so that o wins the game, your program must place an o in that cell.
- If o cannot win, if there is a cell where **x** could win on its next turn your program must place an **o** in that cell. If there are two locations where **x** could win, place an **o** in either one of those cells.
- Otherwise, place an o anywhere on the board.

It is possible to make o play in such a way that it's impossible for  ${\bf x}$  to win (eg: every game either o wins or it's a draw). While this is not required, it would be awesome if you were able to do it!